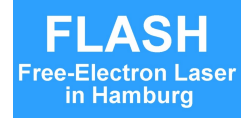

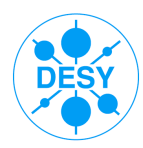

# **jddd** Java DOOCS Data Display

Editor for a Graphical User Interface of DOOCS & TINE and Runtime Engine

### Elke Sombrowski Kay Rehlich

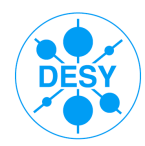

## **Content**

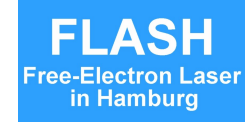

- **Motivation**  $\bullet$
- The "old" ddd (DOOCS Data Display)  $\bullet$
- Considerations about what we need in future
- The new jddd (Java DOOCS Data Display)
	- The jdddEditor  $\bullet$
	- Reusable components in jddd  $\mathcal{L}$
	- Special features of jddd
	- How to start jddd
- **Experience & Outlook**

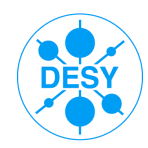

# **Motivation**

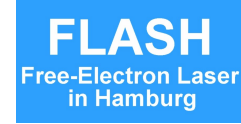

- **We don't want do design all panels in the controls group**
	- Non-programmers / subsystem experts should develop graphical controls panels
- **We already have ddd (C++) since 10 years**
	- synapical displays editor
	- but ddd needs an "update"

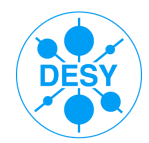

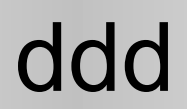

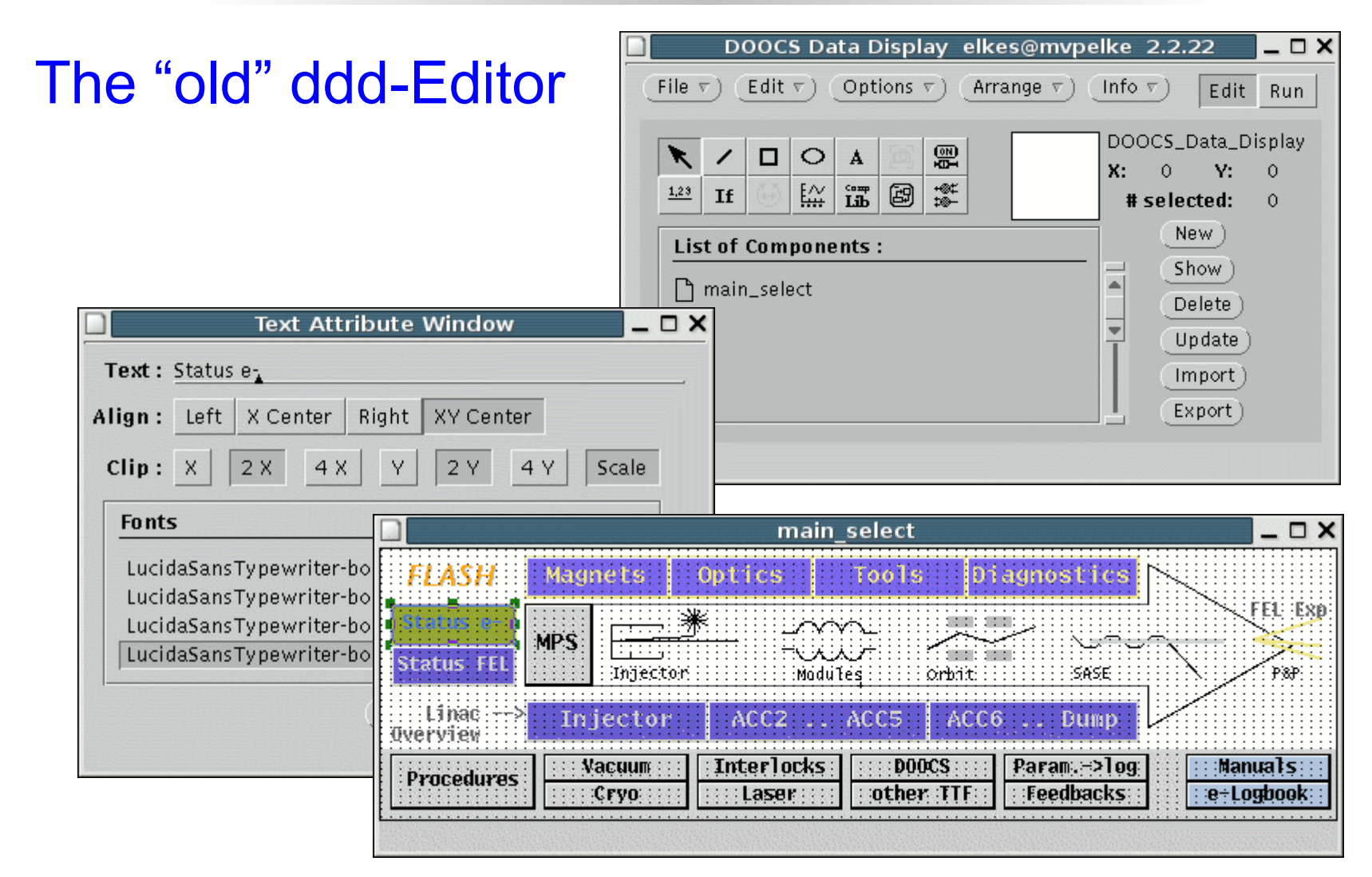

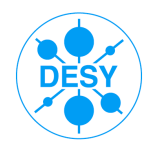

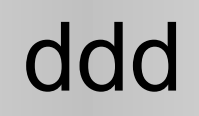

#### ddd Screenshot Flash: ~ 1300 control panels

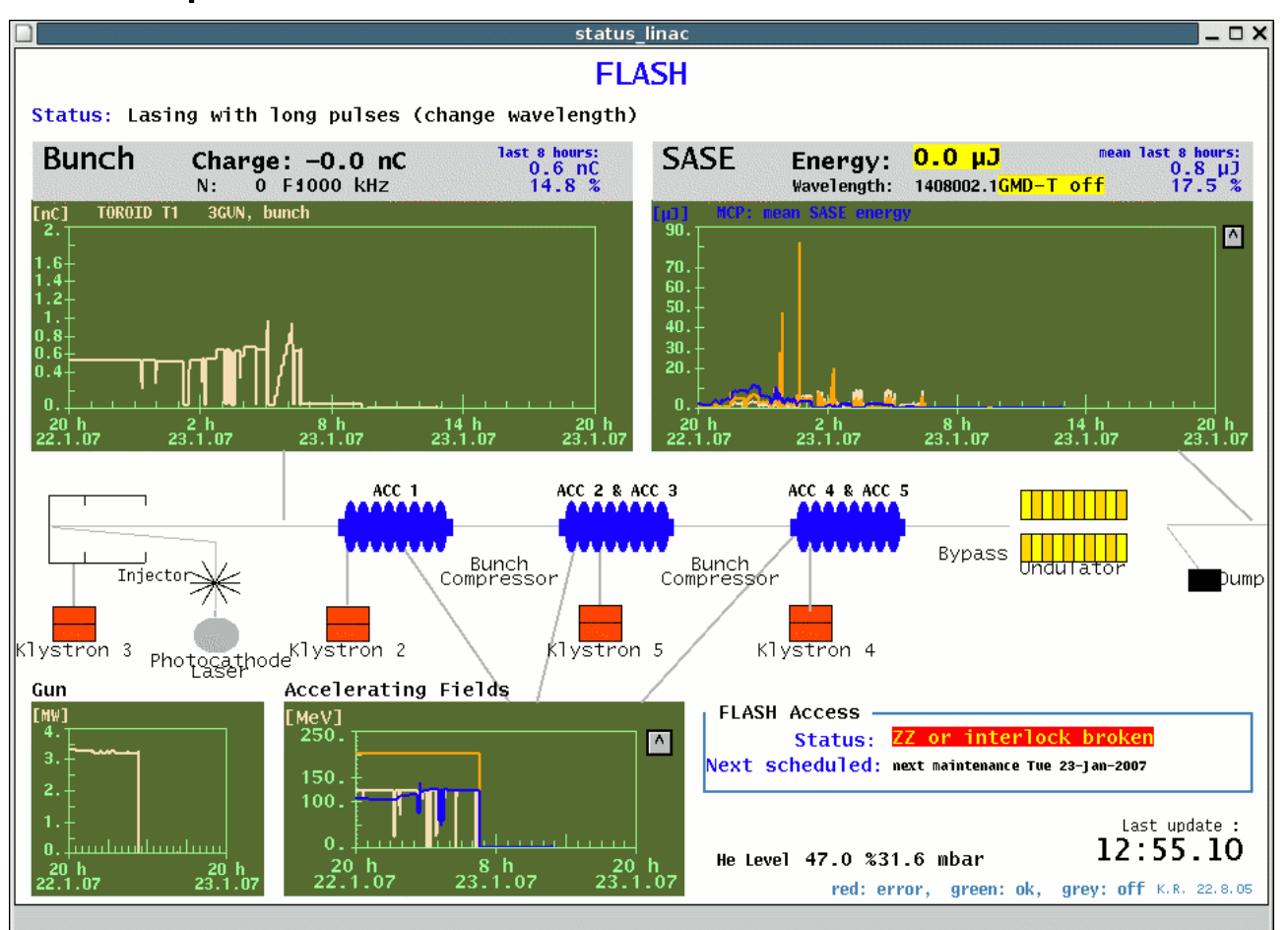

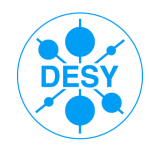

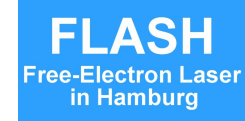

### UNIX / C++ version:

- + Editor: simple creation of control panels with a set of standard components: text, buttons, graphical components, values, dials, plots, "If", animated components
- + Save control panels in text-files, ComponentASCIIFiles-files are parsed at runtime
- Some new editor features are difficult to implement (e.g. undo functionality)
- Open look library is no longer supported

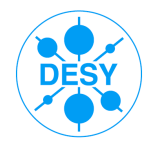

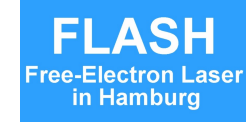

### What we need in Future:

- Keep the good things of ddd: simple Editor  $\mathcal{L}_{\mathcal{A}}$
- Editor with modern look&feel and functionality  $\mathcal{L}$
- Improved components (plots with math functions, ...)  $\mathcal{L}$
- New components (TabbedPane, ...)  $\mathcal{L}$
- Platform independence  $\mathcal{L}$
- More flexible usage:  $\bullet$ 
	- Reuse of displays in other applications
	- Web interface (Applet)
- Convertibility of the old CAF-files to a new format

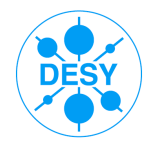

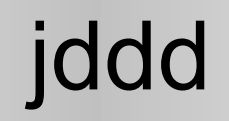

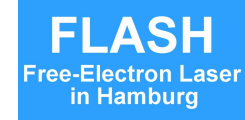

### jddd implementation:

- Use JAVA
- Standard JAVA technology (Swing, Java beans)
- jddd editor with standard functionality, options:
	- use Eclipse or Netbeans and write Plugins
	- develop a GUI Editor based on the Netbeans visual library

→ **we decided to write a completely new editor, because we want to be independent of external libraries and we want to have the highest flexibility**

• Save panels in standard xml file format

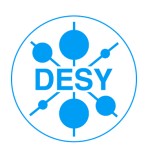

# jddd Editor

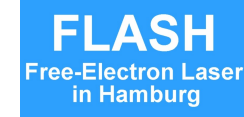

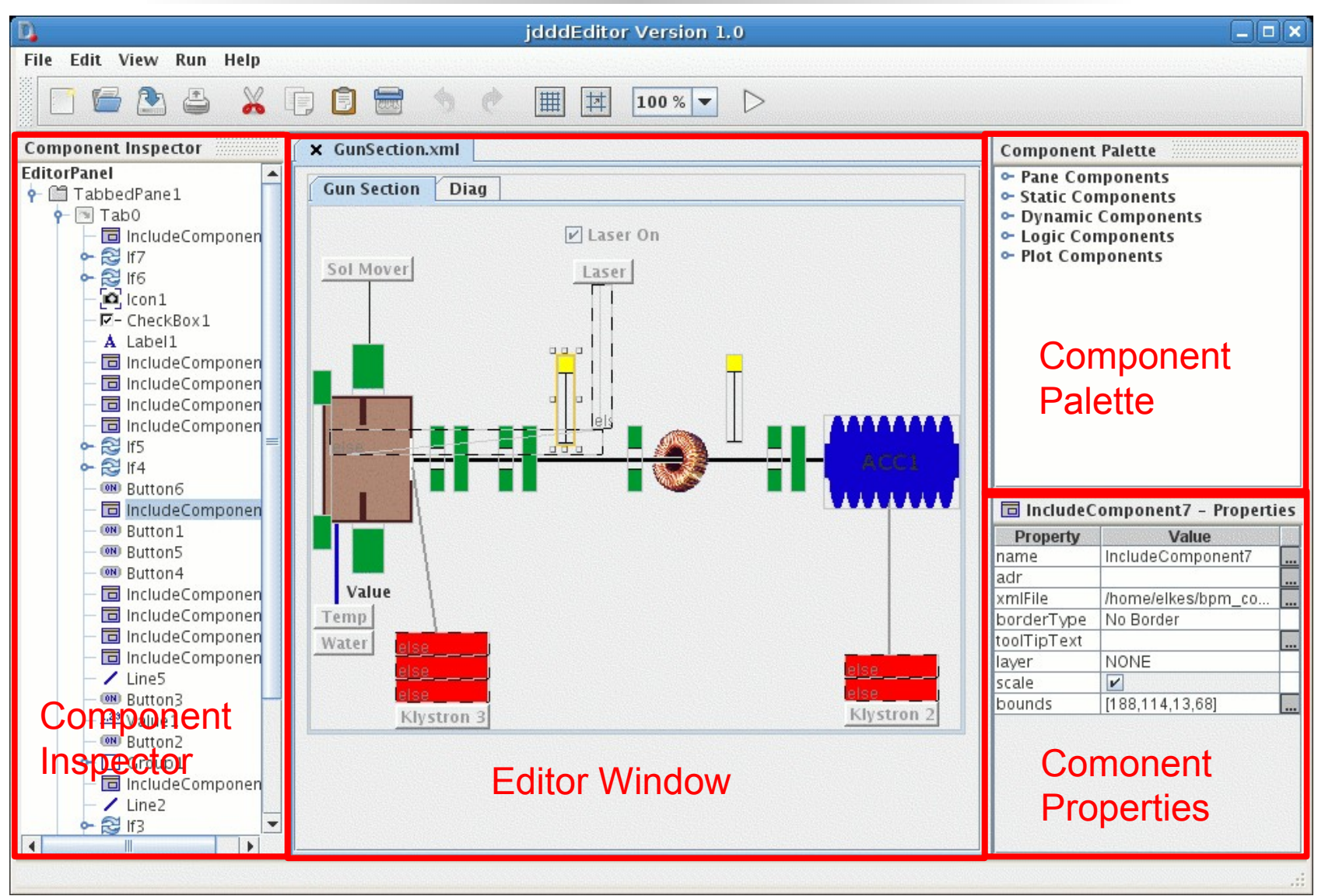

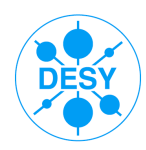

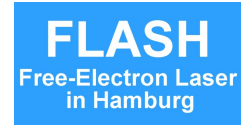

Pane Components:

- **TabbedPane**  $\bullet$
- LayeredPane  $\mathcal{L}$
- IncludeComponent  $\mathcal{L}$

#### Static Components:

- Label  $\mathcal{L}$
- Line
- Oval  $\bullet$
- Rectangle  $\mathcal{L}$
- **Triangle**  $\mathbf{G}$
- Icon  $\mathcal{L}$

#### Dynamic Components:

- Button Ø
- Value  $\mathcal{L}$
- Dial Ø
- **CheckBox** Ø
- **ProgressBar** Ø
- **Slider**  $\overline{\mathbf{a}}$
- **StatusRegister**  $\mathcal{L}$
- **Audio** Ø
- ColouredIndicator G
- **LocationChooser**  $\bullet$
- CameraImage  $\bullet$
- **TextArea** a.

Logic Components:

- If **Ca**
- **Switch** 63

#### Plot Component:

**PlotSpectrum** 

#### **New Components**

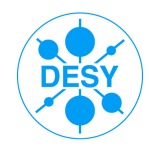

### Tabbed Pane

#### In run mode

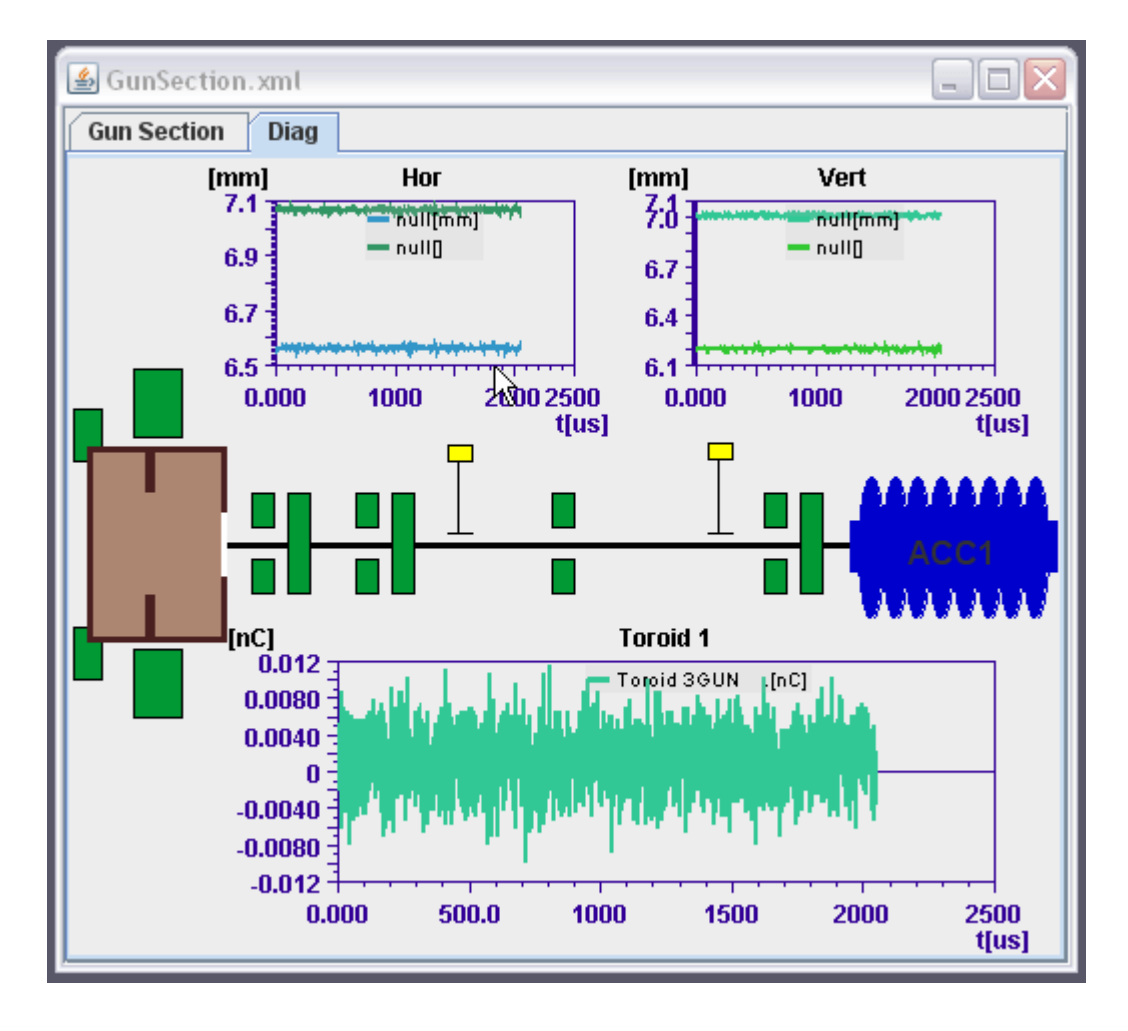

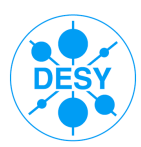

### Tabbed Pane

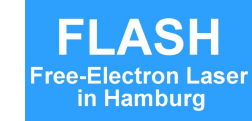

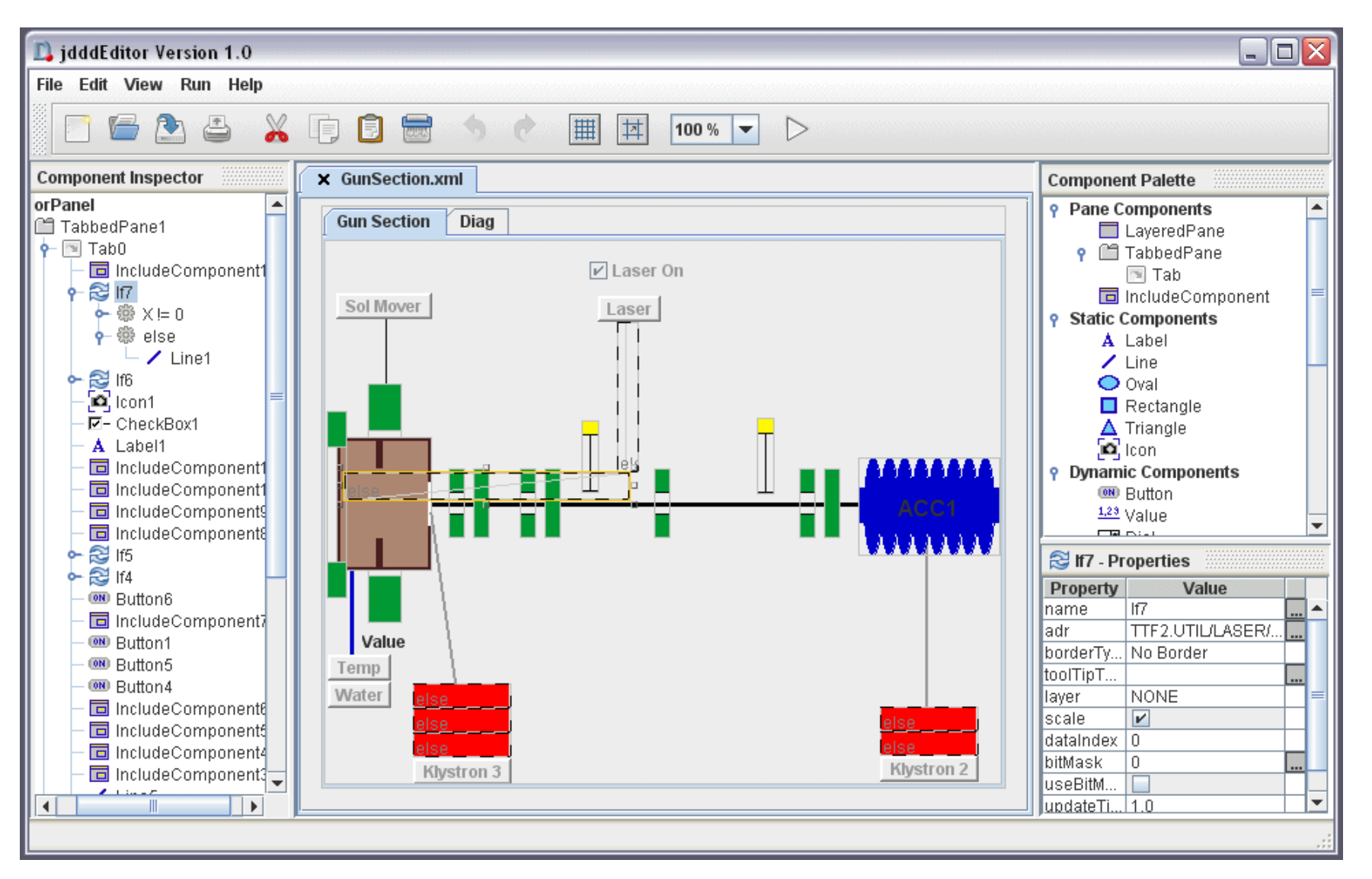

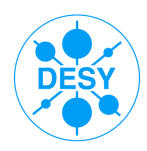

# Include Components

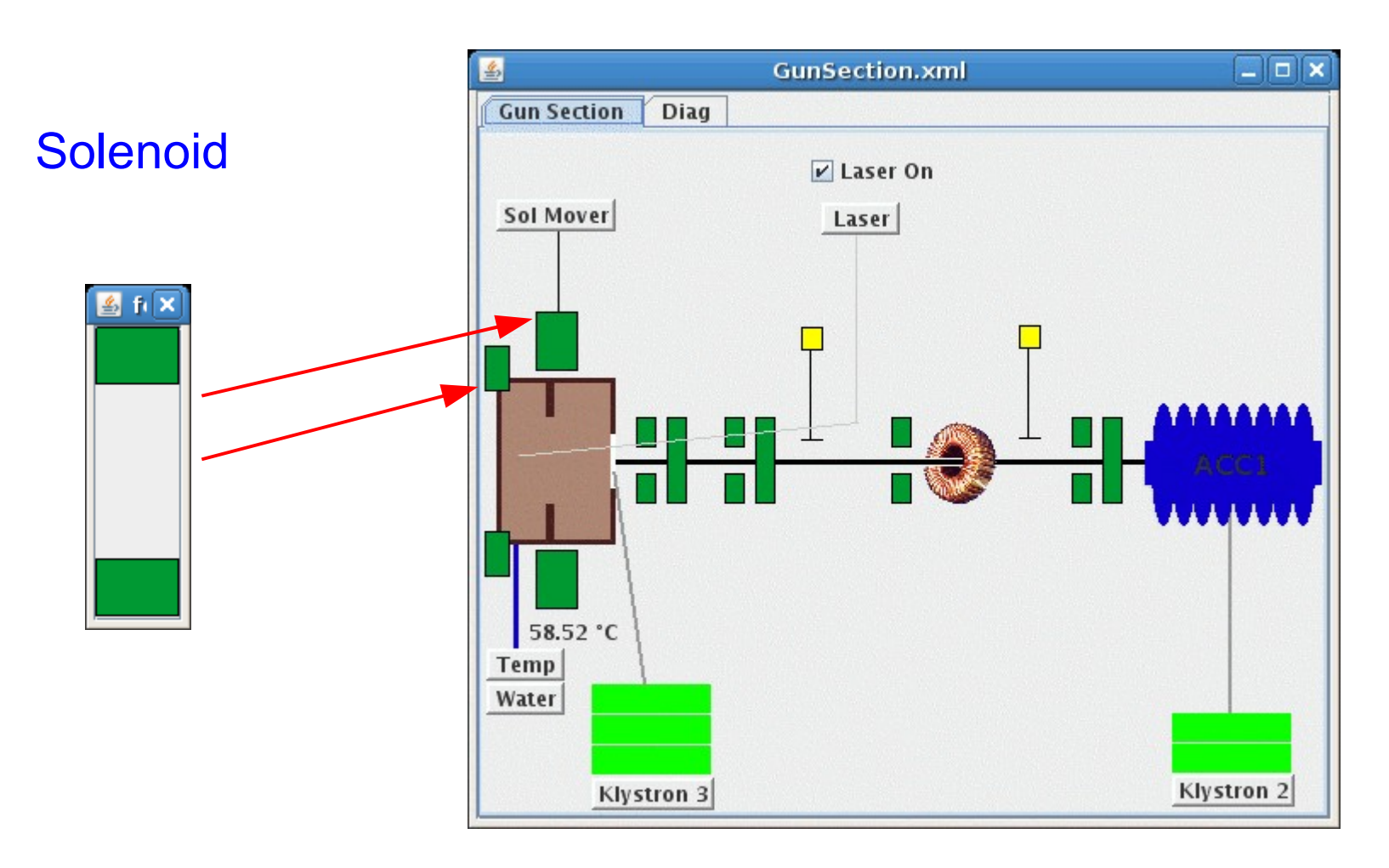

Use the editor to create library components to be used in multiple panels

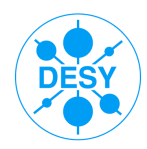

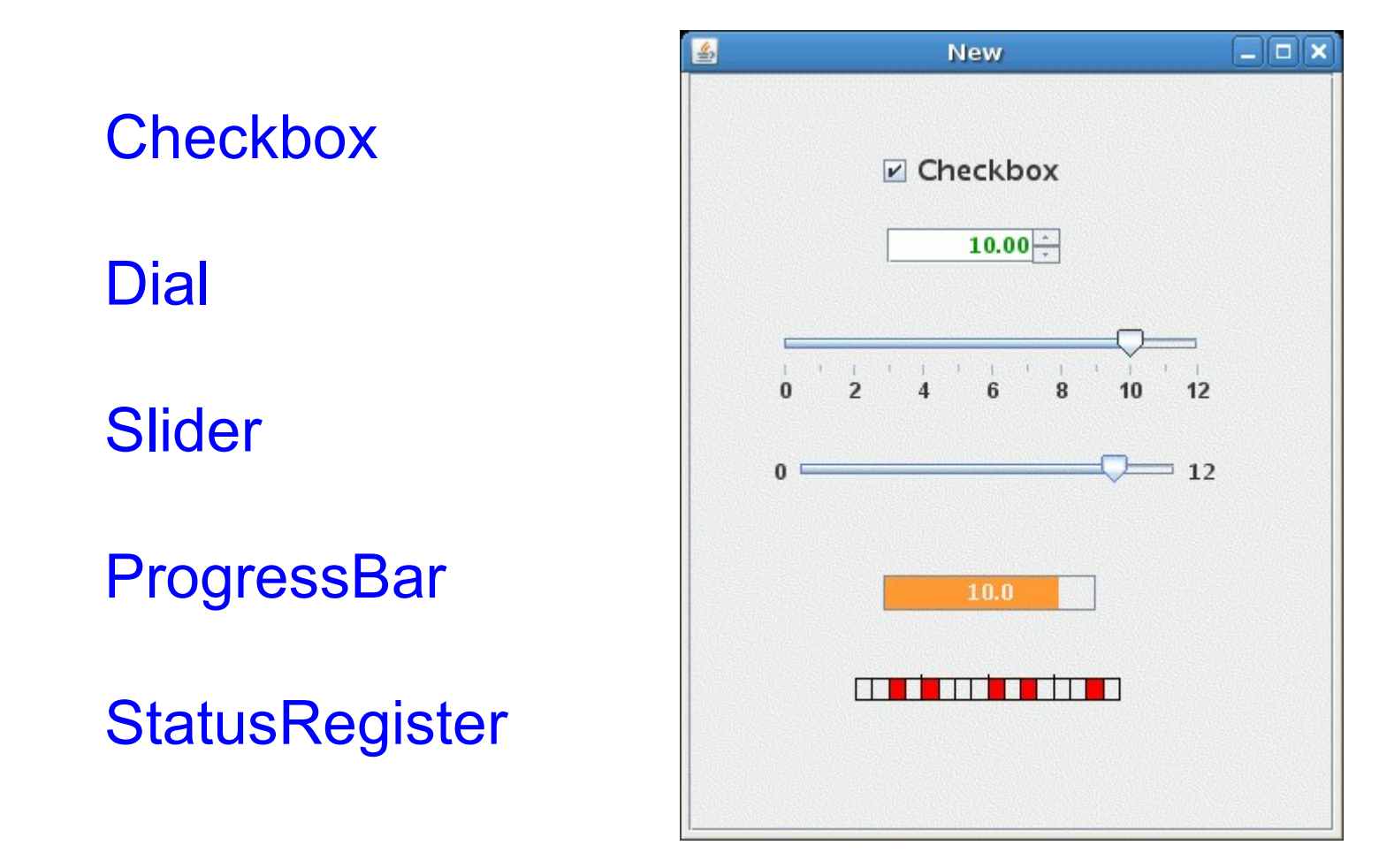

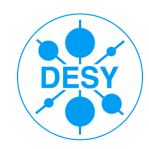

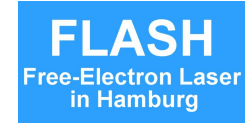

### Audio Component

- plays .wav file
- plays dynamic beep f(variable in contr. sys)

### **ColouredIndicator**

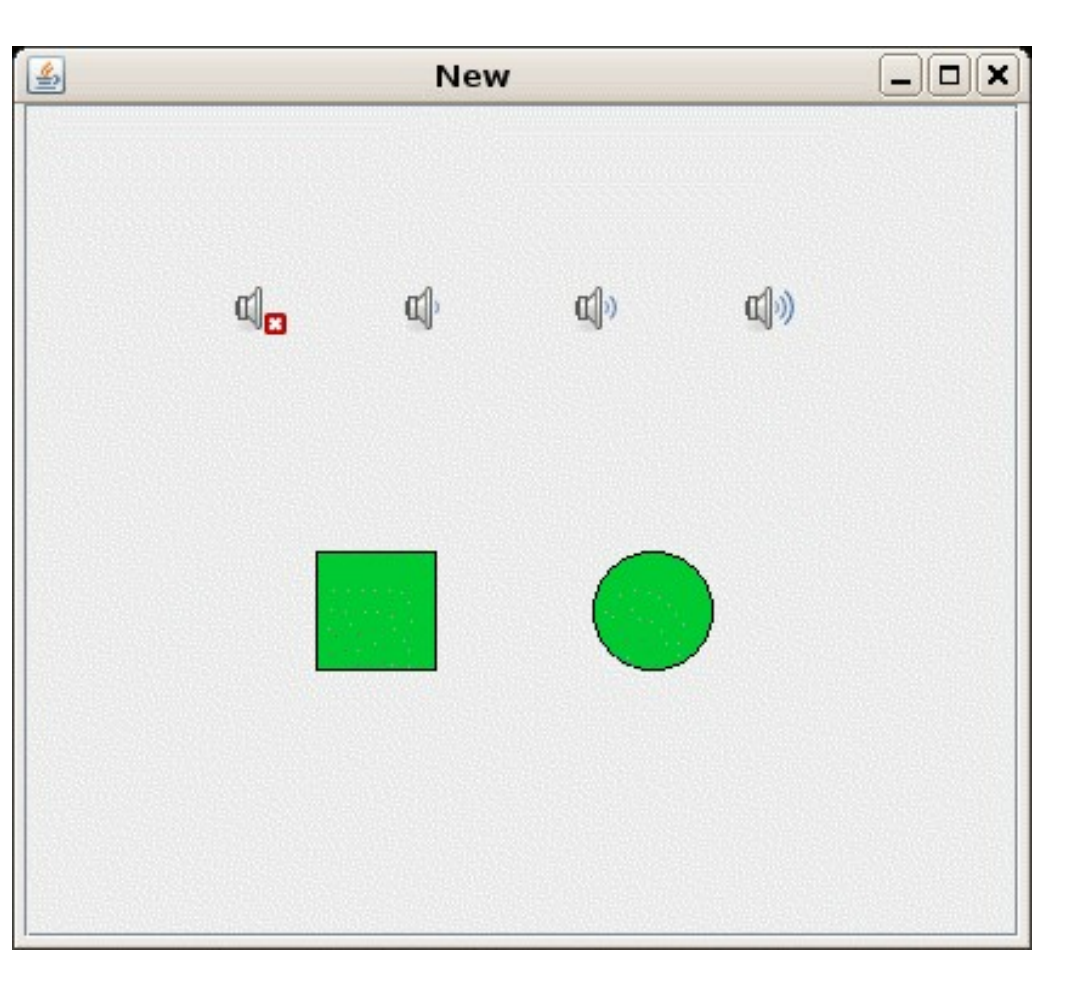

![](_page_15_Picture_0.jpeg)

![](_page_15_Picture_2.jpeg)

#### **LocationChooser**

![](_page_15_Figure_4.jpeg)

![](_page_15_Figure_5.jpeg)

![](_page_16_Picture_0.jpeg)

#### **Cameralmage**

![](_page_16_Picture_4.jpeg)

![](_page_17_Picture_0.jpeg)

![](_page_17_Picture_2.jpeg)

#### **TextArea**

e.g. To display log files

![](_page_17_Picture_28.jpeg)

![](_page_18_Picture_0.jpeg)

![](_page_18_Picture_2.jpeg)

### The "If" **Component**

![](_page_18_Figure_4.jpeg)

![](_page_19_Picture_0.jpeg)

#### **Switch**

![](_page_19_Figure_4.jpeg)

TINE Workshop, 26. 9. 2007 20

![](_page_20_Picture_0.jpeg)

#### Plots with mathematical functions, autoscale

![](_page_20_Figure_4.jpeg)

![](_page_21_Picture_0.jpeg)

![](_page_21_Picture_2.jpeg)

- Rotated components
- Drag & Drop  $\mathcal{L}$
- **Tooltips** Ø
- Layers  $\mathbf{r}$
- Applet  $\bullet$
- Use jddd for high level applicationsØ

![](_page_22_Picture_0.jpeg)

### **Rotated Components**

![](_page_22_Figure_3.jpeg)

FI ASH

Free-Electron in Hamburg

![](_page_23_Picture_0.jpeg)

![](_page_23_Picture_2.jpeg)

**FI ASH** 

**Free-Electron L** in Hamburg

![](_page_24_Picture_0.jpeg)

![](_page_24_Figure_3.jpeg)

![](_page_25_Picture_0.jpeg)

![](_page_25_Picture_2.jpeg)

#### Layers

![](_page_25_Figure_4.jpeg)

![](_page_26_Picture_0.jpeg)

### jddd Applet:

![](_page_26_Picture_4.jpeg)

![](_page_27_Picture_0.jpeg)

### jddd for high level applications:

- Exports a JAVA program code as a Swing 0
	- JFrame  $\bullet$
	- JPanel 0

Disadvantage:

Panels can't be revised with the jdddEditor after the export.

![](_page_28_Picture_0.jpeg)

jddd for high level applications:

Use jddd panels as Java Beans:

Create a java application and add the following lines to insert a  $\mathcal{L}$ jddd panel as Java Bean:

```
private void initComponents() {
  jdddPanel panel = new jdddpanel(j);
   panel.setXmlFile(new java.io.File("/home/ttflinac/jdddFileName.xml"));
 ...
}
```
To access components of the jddd panel:  $\mathbf{L}$ 

DOOCSOval oval1 = (DOOCSOval)panel.getDoocsComponent("LayeredPane1/Oval1"); oval1.setDoocsFillColor(Color.orange);

![](_page_29_Picture_0.jpeg)

## Import FLASH Panels

**FI ASH** 

**Free-Electron Laser** in Hamburg

![](_page_29_Figure_2.jpeg)

# Import FLASH Panels

![](_page_30_Picture_1.jpeg)

DES

**FLASH** 

**Free-Electron Laser** in Hamburg

![](_page_31_Picture_0.jpeg)

### How to start jddd

![](_page_31_Picture_2.jpeg)

#### <http://ttfinfo2.desy.de/common/applications/index.jsp>

![](_page_31_Picture_4.jpeg)

![](_page_32_Picture_0.jpeg)

## Experience & Outlook

![](_page_32_Picture_2.jpeg)

### General Experience:

- Java has proved to be a good choice for GUI development
- Java / jdoocs API is fast enough
- Java Webstart works fine

### Outlook:

- idoocs API improvements
- Find bugs, improve existing components
- Save xml-files in a subversioning system  $\mathcal{L}$
- Connect jddd to the DAQ system
- ... and many more ideas

![](_page_33_Picture_0.jpeg)

![](_page_33_Picture_1.jpeg)

![](_page_33_Picture_2.jpeg)

### Thank you for your attention!

[http://doocs.desy.de](http://doocs.desy.de/)

--> 'DOOCS applications'

TINE Workshop, 26. 9. 2007 34